# **AOO 4.1.10 Release Notes (French)**

- [Remarques générales](#page-0-0)
- $\bullet$ [Améliorations / Extensions](#page-0-1)
- [Sécurité](#page-0-2)
- [Corrections de bogues](#page-0-3)
- [Améliorations / Extensions mises en évidence](#page-0-4)
- [Support linguistique](#page-0-5)
	- [Nouvelles traductions et mises à jour](#page-0-6)
	- [Nouveaux dictionnaires et mises à jour](#page-0-7)
		- **[Nouveaux dictionnaires](#page-0-8)**
		- **[Dictionnaires mis à jour](#page-0-9)**
- [Plate-formes Supportées](#page-1-0)
- [Problèmes connus](#page-1-1)
	- [Pour les utilisateurs MacOS](#page-1-2)
- <sup>o</sup> [Pour les utilisateurs Windows](#page-1-3) **• [Information d'installation](#page-1-4)**
- [Restez informé sur Apache OpenOffice](#page-1-5)

## <span id="page-0-0"></span>Remarques générales

[Apache OpenOffice](http://www.openoffice.org/download/) 4.1.10 est une publication de sécurité incorporant d'importantes corrections de bogues. Tous les utilisateurs d'Apache OpenOffice 4.1.9 ou version antérieure **sont vivement invités à effectuer la mise à jour**. Vous pouvez télécharger Apache OpenOffice 4.1.10 [ici.](http://www.openoffice.org/download/)

Veuillez consulter les notes de publication pour découvrir les nouveautés de cette version ainsi que les remarques importantes concernant les problèmes connus et leurs solutions.

Pour télécharger le logiciel utilisez uniquement le site Web d'origine "[https://www.openoffice.org/download/"](https://www.openoffice.org/download/). Le logiciel installé peut être vérifié avec la boîte À propos (voir le menu "Aide - À propos de OpenOffice") en comparant les numéros avec les données de référence sur la page Web de téléchargement (voir le texte dans la boîte vert clair). Pour Apache OpenOffice 4.1.10 la référence doit être "AOO4110m2 | Build ID 9807 | Rev. b1cdbd2c1b".

## <span id="page-0-1"></span>Améliorations / Extensions

- Corrections de bogues
- Dictionnaires mis à jour

## <span id="page-0-2"></span>Sécurité

[CVE 2021-30245](https://cve.mitre.org/cgi-bin/cvename.cgi?name=2021-30245) - Exécution de code dans un lien HTTP(s)

## <span id="page-0-3"></span>Corrections de bogues

#### <span id="page-0-4"></span>**Améliorations / Extensions mises en évidence**

- Les applications transfèrent les hyperliens non-http(s) vers le système d'exploitation sans avertissement
- Résultats incohérents lors de l'incorporation de fichiers MP3 dans une présentation

[Pour un aperçu complet de tous les problèmes résolus, veuillez consulter la liste dans Bugzilla](https://bz.apache.org/ooo/buglist.cgi?list_id=233429&query_format=advanced&resolution=FIXED&resolution=FIXED_WITHOUT_CODE&target_milestone=4.1.6)

## <span id="page-0-5"></span>Support linguistique

#### <span id="page-0-6"></span>**Nouvelles traductions et mises à jour**

Il n'y a pas de nouvelles langues ni de mises à jour.

#### <span id="page-0-7"></span>**Nouveaux dictionnaires et mises à jour**

#### <span id="page-0-8"></span>**Nouveaux dictionnaires**

Il n'y a pas de nouveaux dictionnaires.

<span id="page-0-9"></span>**Dictionnaires mis à jour** 

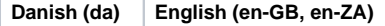

Pour une liste complète des langues disponibles et des modules linguistiques voir la : [page Web de téléchargement](http://www.openoffice.org/download/other.html) (sélectionner la langue dans la zone de liste déroulante).

## <span id="page-1-0"></span>Plate-formes Supportées

Les binaires sont encore fournis pour les mêmes plate-formes que les versions précédentes d'Apache OpenOffice 4.x :

- Windows
- MacO<sub>S</sub>
- Linux 32-bit (RPM et DEB)
- Linux 64-bit (RPM et DEB)

## <span id="page-1-1"></span>Problèmes connus

#### <span id="page-1-2"></span>**Pour les utilisateurs MacOS**

- Pour les utilisateurs de MacOS Apache OpenOffice 4.1.9 peut être signalé par la fonction Gatekeeper de MacOS X. Il s'agit d'une fonctionnalité permettant de se prémunir contre les logiciels malveillants sur les systèmes Mac. Les images disque Apache OpenOffice sont signées par Apache comme requis par Apple, mais Gatekeeper peut toujours être déclenché. Si cela se produit, veuillez suivre les étapes ci-dessous.
	- <sup>o</sup> Pour Mac OS X jusqu'à 10.11 "El Capitan": Il existe une procédure décrite sur le lien suivant pour permettre aux applications non installées depuis le Mac App Store de s'exécuter. Voir l'[article d'assistance Mac](https://support.apple.com/kb/HT5290)
		- Pour Mac OS X 10.12 «Sierra» et versions ultérieures: Dans le Finder, faites un Ctrl-clic ou un clic droit sur l'icône de l'application. Sélectionnez Ouvrir en haut du menu contextuel qui apparaît. Cliquez sur Ouvrir dans la boîte de dialogue. Si vous y êtes invité, entrez un nom d'administrateur et un mot de passe. Cela est nécessaire la première fois que vous lancez Apache OpenOffice.
- En raison d'un bogue connu dans les installations [Oracle Java](http://bugs.java.com/bugdatabase/view_bug.do?bug_id=7131356) d'Apache OpenOffice sur OSX sur lesquelles l'héritage Apple Java 6 n'est pas installé, ne pourra pas reconnaître Oracle Java 7, 8. Si vous ne parvenez pas à mettre à niveau vers Java 9, installez la version héritée de Apple Java à partir du lien suivant : [Legacy Apple Java 6](https://support.apple.com/kb/DL1572). Cela permettra aux parties d'AOO qui nécessitent Java de fonctionner correctement.

#### <span id="page-1-3"></span>**Pour les utilisateurs Windows**

Apache OpenOffice prend en charge Java 8 (32-bit), qui est la configuration recommandée, mais (en particulier sur Windows 64-bit), vous pourriez recevoir des avertissements concernant la version Java défectueuse. Dans ce cas, téléchargez et installez [Microsoft Visual C++](https://aka.ms/vs/16/release/vc_redist.x86.exe)  [Redistributable for Visual Studio 2015, 2017 and 2019.](https://aka.ms/vs/16/release/vc_redist.x86.exe)

## <span id="page-1-4"></span>Information d'installation

[Les instructions d'installation se trouvent à cette adresse : http://www.openoffice.org/download/common/instructions.html](http://www.openoffice.org/download/common/instructions.html)

# <span id="page-1-5"></span>Restez informé sur Apache OpenOffice

Nous vous encourageons à vous inscrire à la liste de diffusion des annonces Apache OpenOffice pour recevoir des notifications importantes : telles que les mises à jour des produits et des correctifs de sécurité. Pour vous abonner, envoyer un courriel à : [announce-subscribe@openoffice.apache.org](mailto:announce-subscribe@openoffice.apache.org).

Vous pouvez aussi suivre le projet sur [Twitter,](https://twitter.com/apacheoo) [Facebook](http://www.facebook.com/ApacheOO) et [YouTube.](https://www.youtube.com/channel/UC5VAaY4mqQVhNe8j7fZCEfw)